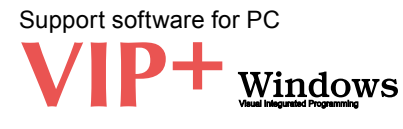

# Applicable controllers > RCX221 RCX222 RCX141 RCX142 RCX240 RCX240S

 $VIP<sup>+</sup>$  is an easy to operate application software that makes tasks such as robot operation, writing-editing programs, and point teaching easy to visually understand.

#### **Features** New support software VIP with improved ease of use

#### **1 GUI updated for enhanced usability**

The user interface has been improved with the VIP Windows function kept as it is so as to achieve more ease of use.

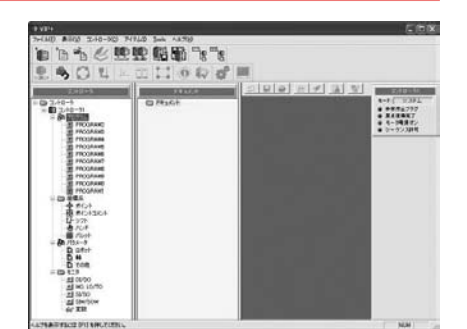

#### **2 Data displayed in the tree view form**

The data included in the controller is displayed legibly.

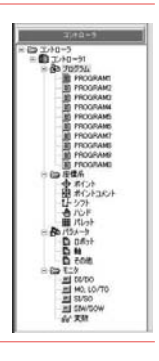

#### **3 Fully equipped tool bar**

Each of various functions can be executed by simple one click on the tool bar.

#### **4 Expanded monitor function**

The I/O conditions and variables in the controller can be monitored at real time. In the advanced mode, it is also possible to attach any label (Note) to general purpose input/output and others.

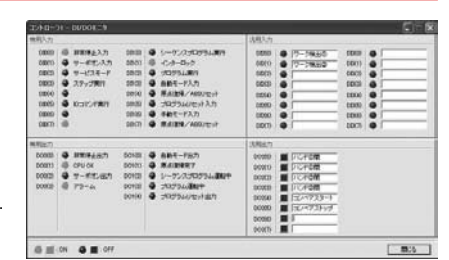

1 下,《史史 船厢 下。  $\mathbf{1} \otimes \mathbf{0} \otimes \mathbf{1} + \mathbf{1} \otimes \mathbf{1} \otimes \mathbf{1}$ 

Note. The label is stored in PC.

#### **5 Data operation using the new drag & drop function**

The data can be stored easily by using the drag & drop function. Likewise, the stored data can be restored to the controller by operating the mouse only.

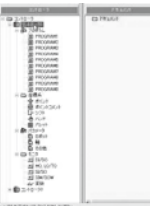

stored

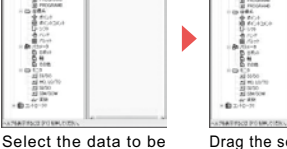

Drag the selected data to the document window and drop it there.

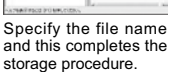

#### **6 Input the data in the work sheet form (Parameter, Point data)**

It is also possible to copy and paste the data from the other spread sheet (chart calculation software).

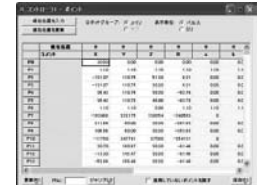

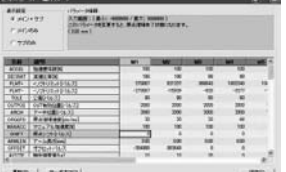

**APPLICATION**

**TRANSERVO**

**FLIP-X**

**PHASER**

**XY-X**

**YK-X**

**YP-X**

**CLEAN**

**CONTROLLER**

**CONTROLLER** 

**INFORMATION**

#### **7 Syntax coloring when editing the program**

When reserved words (character string reserved as the robot language) are inputted, they are colored automatically, making them noted at one glance for easier program editing.

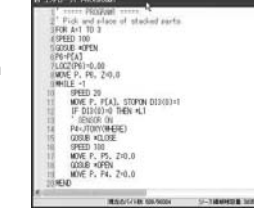

#### **8 Program execution monitor**

The step being performed during the program execution can be monitored. Thus, it ispossible to check which step is performed without stopping the program. thereby debugging of the program is made much easier.

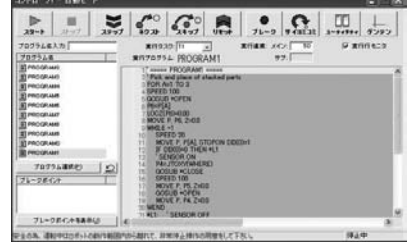

#### **9 List appointing (point where the system is restored)**

It is possible to create the system restoration point at any timing. By doing so at important points in the system constructing process when, for example, something faulty is found after the system was changed, the system can be returned to the state before such change easily.

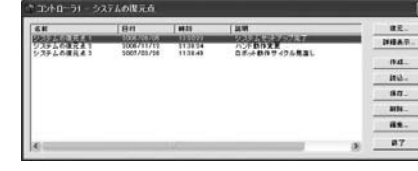

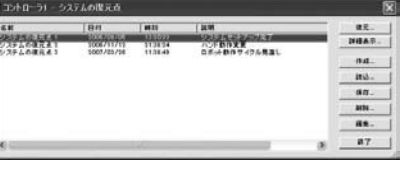

Robot controller

# **VIP+**

# **VIP PLUS function**

#### **1 Easy to use**

With a number of robot operation items provided on one screen, any operator can operate easily without memorizing the menu construction.

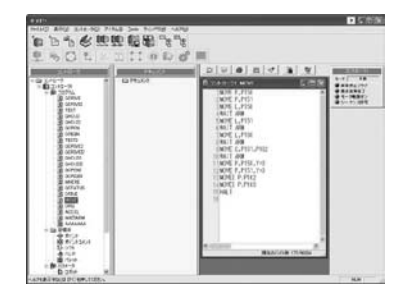

#### **2 Programming editing**

The program, point, parameter, shift, and hand can be edited on the PC alone. Equipped with the function selector having the command searching function which enables to input the robot language with ease.

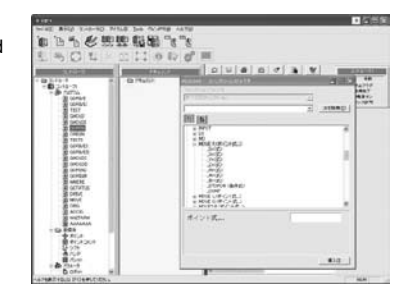

### **3 Data check function**

Provided with the equivalent data check function to that of a robot controller, it is possible to correct data errors before operation.

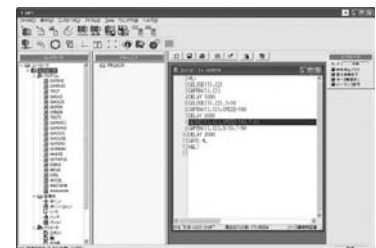

# **4 Help function**

When more information is needed during operation, press the [F1] or [HELP] key, and the help screen will appear.

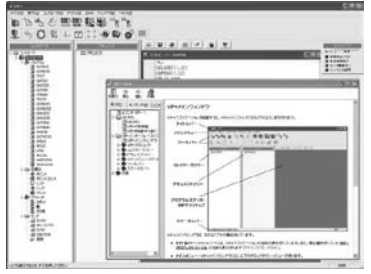

#### **5 Robot operation**

By connecting PC and controller with communication cable, robot operation will be available by the on-line command.

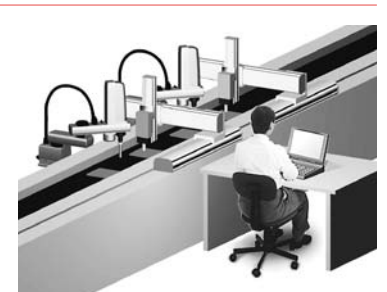

#### **6 On-line editing**

Connecting a PC and the controller with a communication cable enable to edit data from robot controllers just as with RPB / RPB-E.

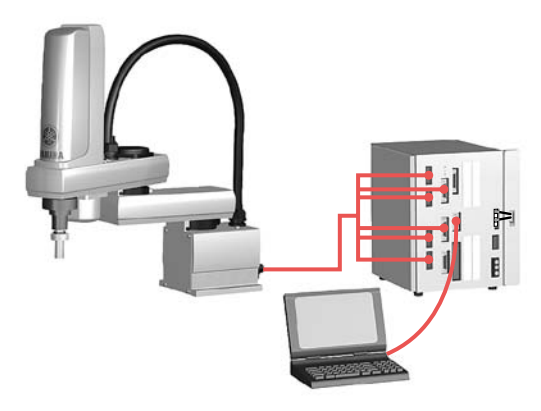

**7 Creating point data** There are three methods available for creating the point data.

MDI (Manual Data Input) teaching The numeric keyboard is used to enter position coordinate data directly.

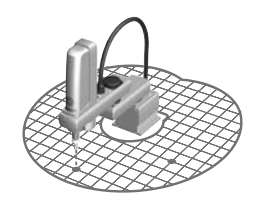

#### **Remote teaching**

The robot arm is actually moved to the target position using the keys for point data registration.

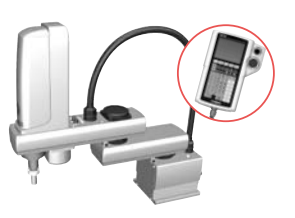

#### **O** Direct teaching

The robot arm is manually moved to the target position with the servo motors off for point data registration.

## 【Environment / Ordering method **▶ P.491**】

**XY-X**

**YK-X**

**YP-X**

**APPLICATION**

**APPLICATION**

**TRANSERVO**

**FLIP-X**

**PHASER**

**XY-X**

**YK-X**

**YP-X**

**CLEAN**

**CONTROLLER**

**CONTROLLER** 

#### **Support software for PC VIP+**

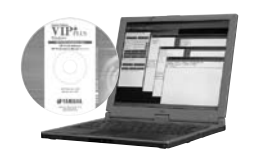

#### **Environment**

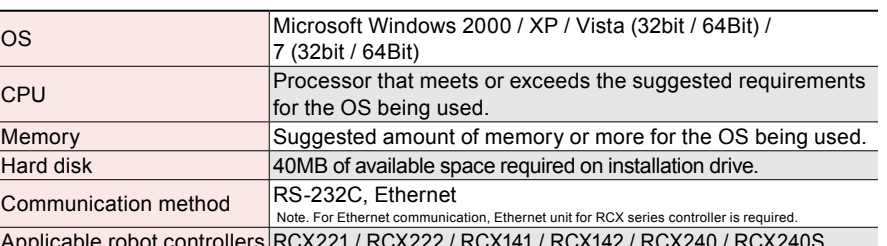

pot controllers RQ Note. Microsoft and Windows are registered trademarks of Microsoft Corporation.

Note. ADOBE and ADOBE READER are registered trademarks of Adobe Systems Incorporated. Note. Ethernet is a registered trademark of Xerox Corporation.

#### **Data cables (5m) Controller and data cable connection diagrams**

Communication cable for VIP+. Select from USB cable or D-sub cable.

Model **KX0-M4966-00** 

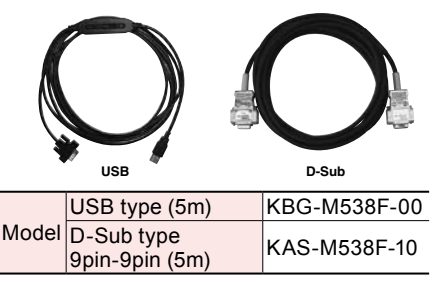

Note. Data cable jointly used for POPCOM, POPCOM+, VIP, VIP+. Note. USB driver for communication cable can also be downloaded from our website (driver supports VIP+, POPCOM, and TS-Manager).

#### 9 Pin Converter USB connector  $\Box$  $\blacksquare$  :  $\blacksquare$ **RCX221/222 RCX40**

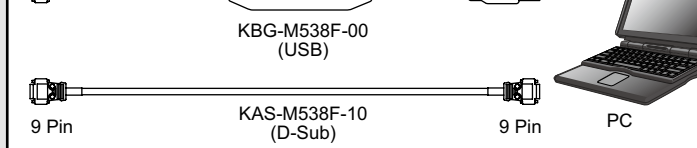

# Programming box

# **RPB/RPB-E**

Applicable controllers > RCX221 RCX222 RCX240 RCX240S

**RCX141/142 RCX240/240S** (9Pin)

**Controller** 

Customers using the RCX141 / RCX142 controllers should use the connector converter cable (See P.519.)

All operations can be performed from this device including manual robot operation, programming entry and editing, teaching and setting parameters. The display works interactively with the operator so even an absolute beginner can easily learn how to use programming box.

#### **RPB / RPB-E basic specifications**

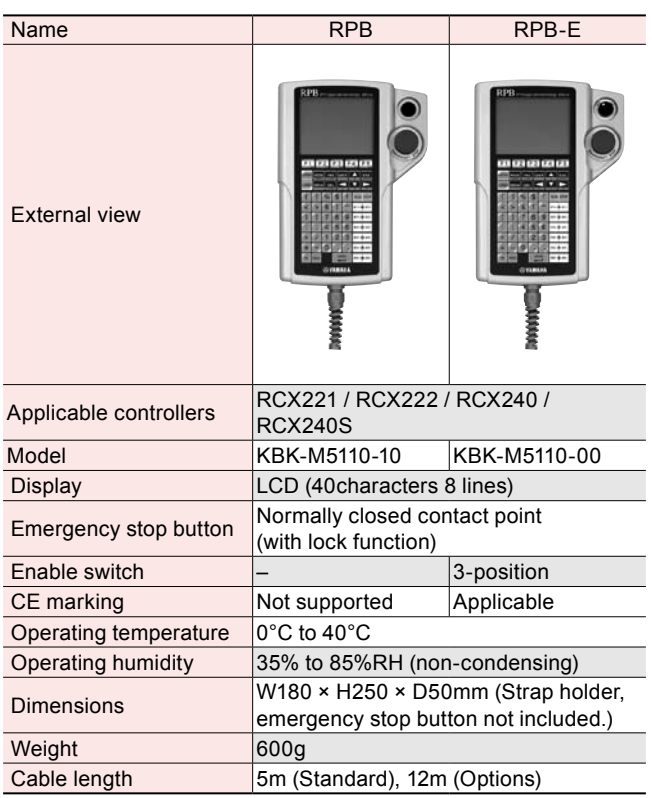

#### **Part names and function**

Liquid crystal display (LCD) shows different types of information with 8 lines × 40 characters. Contrast is adjustable. **Display (screen)** These are key switches for operating the robot or entering programs, etc. These are broadly grouped into 3 blocks consisting of function keys, control keys, and data keys. **Sheet keys** This is a connector for connecting the RPB to the controller. **RPB connector** Pressing this button during robot operation sets the robot to emergency stop. These are B contact type switches. **Emergency stop button**

#### **RPB-E Rear side**

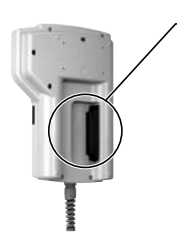

This switch is usable as part of an external (remote) **3-position enable switch (only on RPB-E)**

safety circuit. Pressing this switch inwards or releasing it cuts off the (RPB/robot) circuit. However that circuit is operable when this switch is in middle position.

This enable switch is usually operable in service mode. It functions as part of an external safety circuit so that releasing the enable switch or pressing it inwards set the robot to emergency stop.